# **SOREX®**

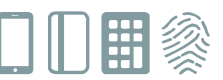

## **SOREX Door Phone & Code**

## **Quick starting guide**

### **How to set a new code for the numerical keyboard**

**1. Start the programming mode** 

To start the programming mode, type in the Tür-PIN consisting of 6 digits on the numerical keyboard and confirm with OK.

**Please note**: Before continuing with the next steps, wait until you hear a high beeping-sound and the blue LEDs stop blinking.

- **2. Enter your personal numerical code** Your numerical code can consist of 4 to 10 digits.
- **3. Confirm with OK.**

#### **How to connect a new mobile phone**

- **1. Switch on the Bluetooth function of your mobile phone.**
- **2. Start the programming mode**

To start the programming mode, type in the Tür-PIN consisting of 6 digits and confirm with OK.

**Please note**: Before continuing with the next steps, wait until you hear a high beeping-sound and the blue LEDs stop blinking.

**3. Search for "SOREX Door Phone and Code" in your Bluetooth settings and select it.**

**Please note**: If your mobile phone is already paired with the device, please terminate the connection.

- **4. Pair your mobile phone with "SOREX Door Phone and Code".**
- **5. Enter the 6-digit numerical code on your mobile phone and confirm with OK. Please note:** Especially on iOS devices it may happen that an error notification will appear, even though the pairing was successful. This alert may be ignored. (See figure on the right)

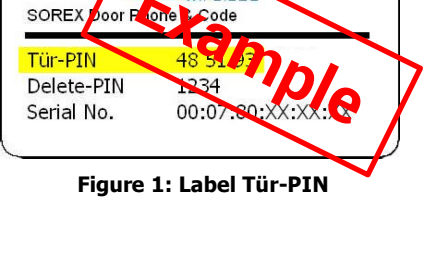

**GRES** 

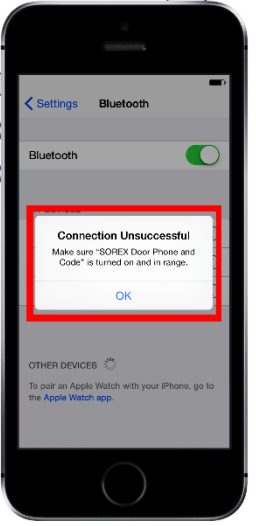

**This alert may be ignored!**

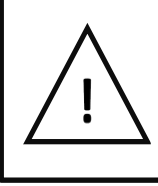

**For more information on how to operate the SOREX Door Phone & Code, please consult the user manual, which you can find here: http://sorex.eu/index.php/support.html**

**SOREX wireless Solutions GmbH** Technologie- und Forschungszentrum Viktor-Kaplan-Straße 2,B 2700 Wiener Neustadt, Österreich

**PayPal** paypal@sorex-schliesssystem.com **Bank** Raiffeisenbank Pittental **IBAN** AT223264700000052324 **BIC** RLNWATW1647

**UID** ATU57865279

- **<sup>T</sup>** +43 <sup>2622</sup> 32013 -0 **<sup>F</sup>** -1 5
- @ office@sorex-schliesssystem.com
- **w³** www.sorex-schliesssystem.com